In this article, I would like to demonstrate ELK Stack for searching and visualization of **ORACLE and MongoDB data.**

## **What sounds achievable using ELK?**

- **Leverage Real time Searching/Discovery capabilities**
- **Real time Dashboard**
- **Issue Tracking/Trending**
- **Prevent incidents**
- **Ease of Troubleshooting**
- **Provide reporting capabilities to end users, first level analysis done by end users before reaching to Operation Support Group**

# Step 1 : Download and Install ELK using RPMs

# rpm -ivh elasticsearch-5.0.0.rpm

# rpm -ivh kibana-5.0.0-x86\_64.rpm

# rpm -ivh jdk-8u111-linux-x64.rpm

I got some issues related to java, but followed below articles to resolve.

alternatives --install /usr/bin/jar jar /usr/java/jdk1.8.0\_111/bin/jar 2

alternatives --install /usr/bin/javac javac /usr/java/jdk1.8.0\_111/bin/javac 2

alternatives --set jar /usr/java/jdk1.8.0\_111/bin/jar

alternatives --set javac /usr/java/jdk1.8.0\_111/bin/javac

export JAVA\_HOME=/usr/java/jdk1.8.0\_111

export JRE\_HOME=/usr/java/jdk1.8.0\_111/jre/

export PATH=\$PATH:/usr/java/jdk1.8.0\_111/bin:/usr/java/jdk1.8.0\_111/jre/bin

Java must be installed - [https://www.techtransit.org/install-and-upgrade-java-version-on-centos-redhat](https://www.techtransit.org/install-and-upgrade-java-version-on-centos-redhat-and-fedora-linux/)[and-fedora-linux/#](https://www.techtransit.org/install-and-upgrade-java-version-on-centos-redhat-and-fedora-linux/)

sysctl -w vm.max map count=262144 <https://www.elastic.co/guide/en/elasticsearch/reference/current/vm-max-map-count.html>

# Step 2 : Modify configuration files for setting up ELK Environment

2.1 Modify /etc/logstash/logstash.yml with below parameter, you can leave default as is if you want.

path.data: /var/lib/logstash

path.config: /etc/logstash/conf.d

config.reload.automatic: true  $\rightarrow$  This will reload pipeline based on configuration changes. For example, if you load new conf file in conf dir, it will automatically check and enable you to start working on them.

2.2 Modify configuration in /etc/kibana/kibana.yml file

server.host: "XXXXXX"

elasticsearch.url: [http://XXXXXXX:9200](http://xxxxxxx:9200/)

2.3 Modify /etc/elasticsearch/elasticsearch.yml with below params

network.host: XXXXXXX

http.port: 9200

action.auto\_create\_index: true ## This is used for mongodb meta index purpose

Step 3 : Write configuration file and put it under below path

/etc/logstash/conf.d/

You should download this jar file(ojdbc7.jar) from Oracle support for Oracle database connection

Below is sample file,

input {

jdbc {

jdbc\_validate\_connection => true

jdbc\_connection\_string => "jdbc:oracle:thin:@server1:1521/db1"

jdbc\_user => "XXXX"

jdbc\_password => "XXXX"

jdbc\_driver\_library => "/opt/ojdbc7.jar"

jdbc\_driver\_class => "Java::oracle.jdbc.driver.OracleDriver"

statement => "select \* from XXXXX"

schedule => "\*/2 \* \* \* \* "

}

# }

output { elasticsearch { hosts => ["<hostname>:9200"] index => "logstash-"

```
}
}
```
## Step 4 : Login to kibana using web browser

## [http://server1:5601](http://server1:5601/)

First you need to create index with some timestamp field based on your table data.

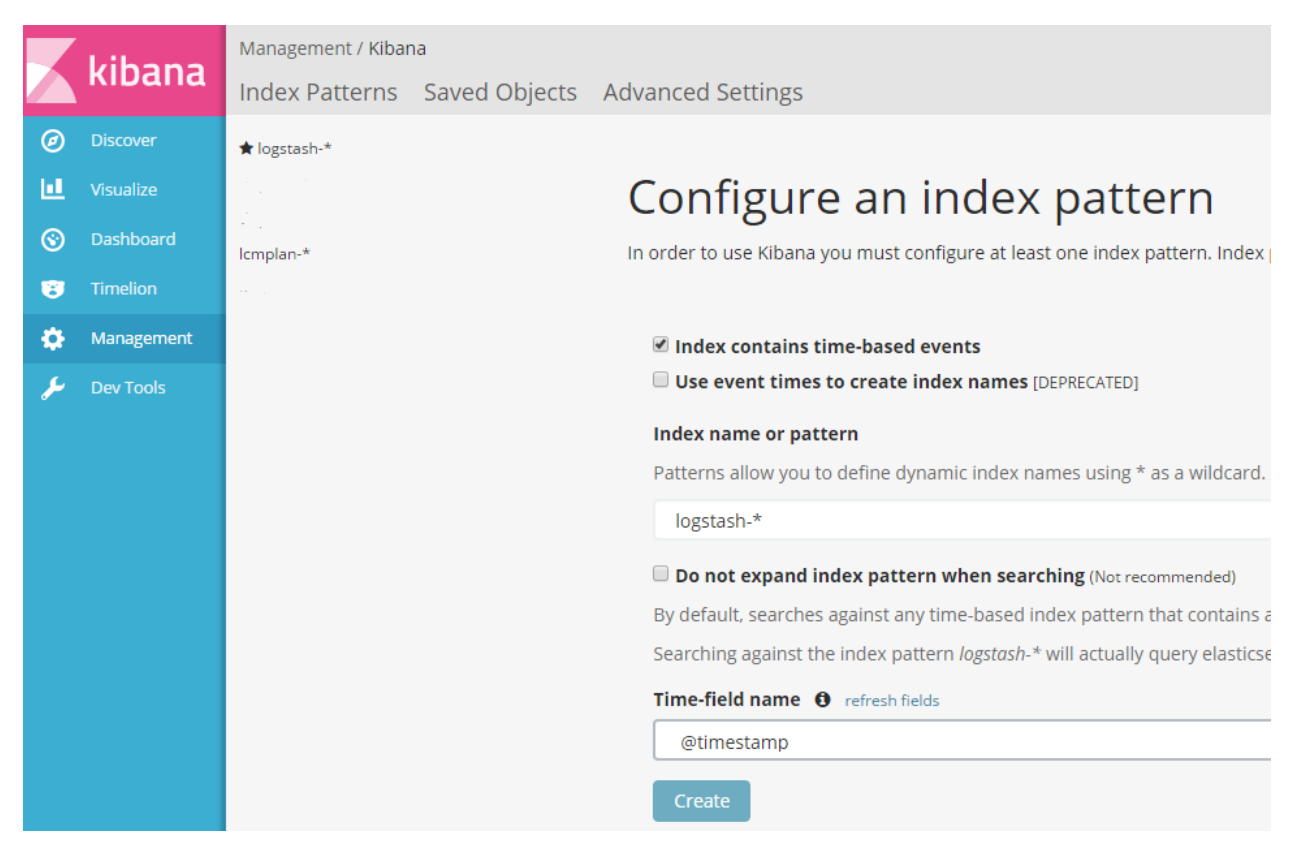

Then you can create new visualization using below, you will see so many different charting options here.

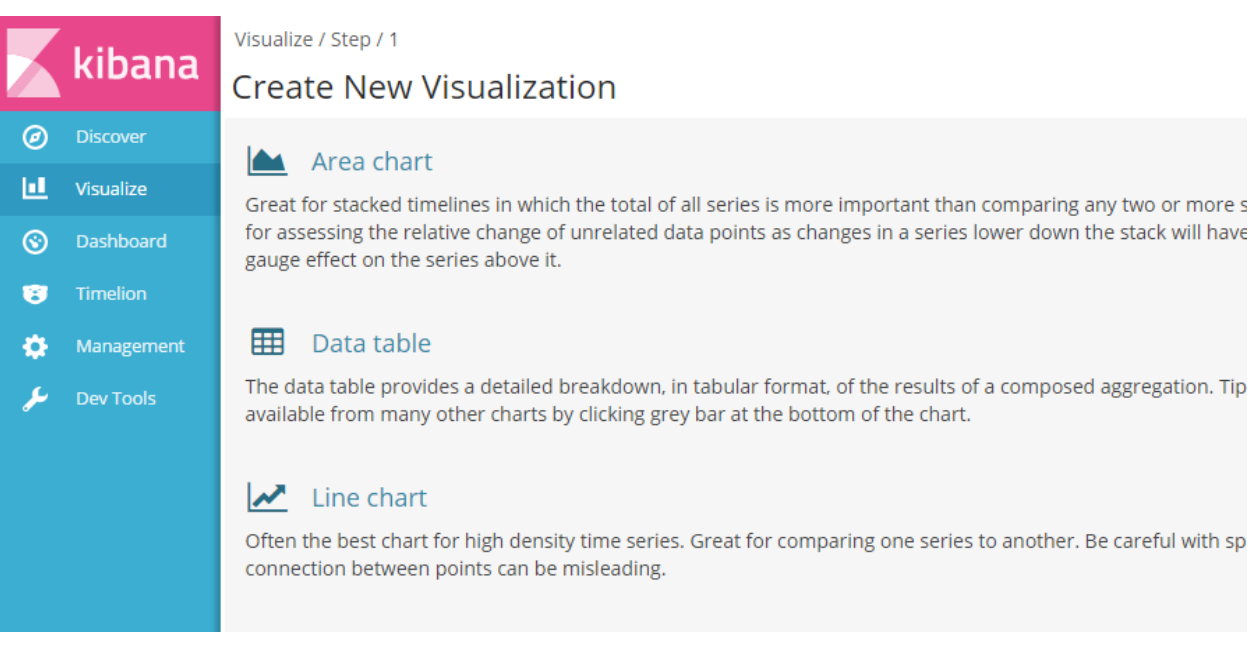

**Once you are done with creating visualization, you can add all created visualization in Dashboard.**

# **I've created dashboard of LCM data. Let me explain more here.**

Created centralize table in Oracle database and each server loading it's data to this centralize table like OS version, physical or virtual, db version etc.. Configured this table in ELK for visualization and reporting.

Now let's say management wants to see how many servers are in RHEL5 which needs to be upgrade, they can just click on rhel5 and it will filter only servers which are on rhel5. Based on filter you apply, all different visualization will get changed in the same dashboard, here I have applied filter on first circle, so we can see all other circles changed accordingly. Someone may ask how many physical or virtual servers we have, we can filter that using below. This is all real time data rather preparing excel manually on adhoc basis.

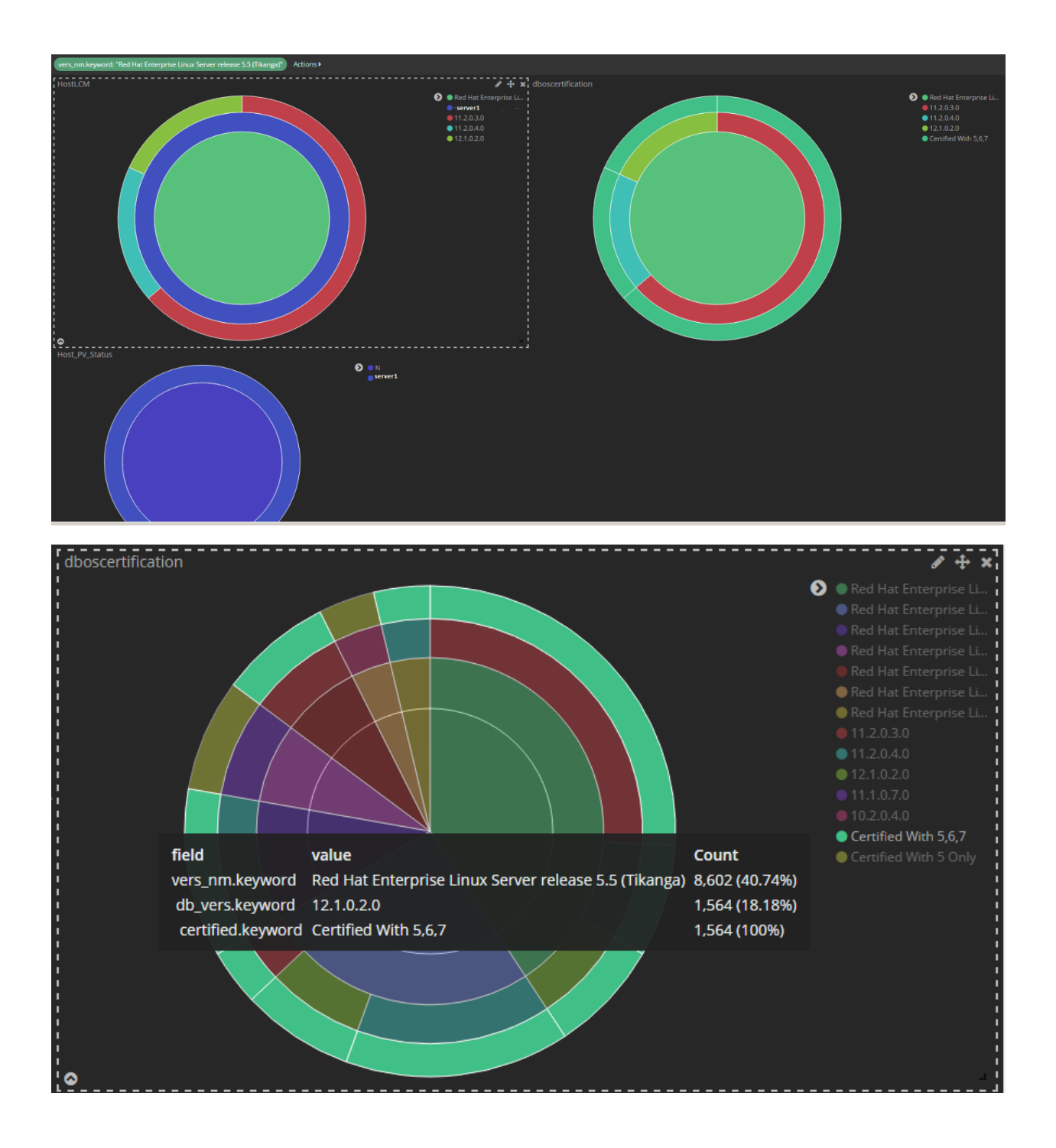

**Different kind of ELK use cases I am exploring or tried so far:**

- **Oracle Performance Data – i.e. V\$ACTIVE\_SESSION\_HISTORY data**
- **Oracle Listener logfile**
- **Oracle Alert log file**
- **Server LCM data**

**Let's talk about MongoDB documents storing and searching through Elasticsearch**

**Reference Article: <https://www.linkedin.com/pulse/5-way-sync-data-from-mongodb-es-kai-hao>**

**Please follow steps as mentioned above for ELK installation/configuration.**

**Note: I am installing mongo and ELK on same machine for this prototype.**

## **Step 1 : Mongo Install**

rpm -ivh mongodb-enterprise-tools-3.2.10-1.el7.x86\_64.rpm

rpm -ivh mongodb-enterprise-shell-3.2.10-1.el7.x86\_64.rpm

rpm -ivh mongodb-enterprise-mongos-3.2.10-1.el7.x86\_64.rpm

rpm -ivh mongodb-enterprise-server-3.2.10-1.el7.x86\_64.rpm

#### **Step 2 : We need to install/configure mongo-connector to achieve this milestone.**

mongo-connector is a real-time sync service as a package of python. It creates a pipeline from a mongodb cluster to one or more target systems. It needs mongo to run in replica-set mode, sync data in mongo to the target then tails the mongo oplog. It needs a package named "elastic2 doc manager" to write data to ES. Process chart below:

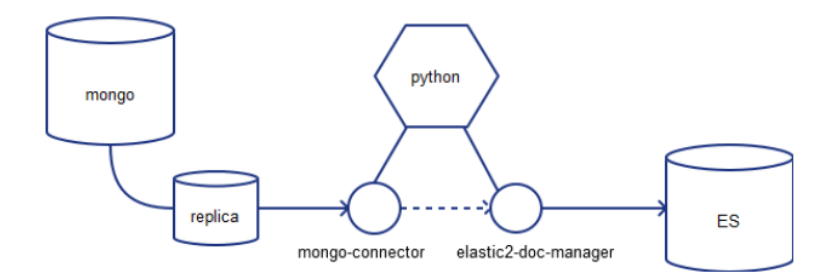

Check about python install and run below command accordingly

tar -xvf Python-2.7.13.tgz

You need to install python and configure pip before you run below for installing mongo connector

/opt/python/bin/pip install mongo-connector[elastic5]

# **Step 3 : We need to configure mongo replicaset to achieve mongo document replication to elasticsearch**

mongod --port 27017 --dbpath /var/lib/mongo --replSet rs0 --smallfiles --oplogSize 50 --fork --logpath /var/log/mongodb/rs\_master.log

mongod --port 27018 --dbpath /var/lib/mongo/rps1 --replSet rs0 --fork --smallfiles --oplogSize 50 - logpath /var/log/mongodb/rps1.log

mongod --port 27019 --dbpath /var/lib/mongo/rps2 --replSet rs0 --fork --smallfiles --oplogSize 50 - logpath /var/log/mongodb/rps2.log

[root]# ps -ef |grep mongo

root 3636 1 0 21:01 ? 00:00:14 mongod --port 27017 --dbpath /var/lib/mongo --replSet rs0 - smallfiles --oplogSize 50 --fork --logpath /var/log/mongodb/rs\_master.log

root 3704 1 0 21:01 ? 00:00:12 mongod --port 27018 --dbpath /var/lib/mongo/rps1 --replSet rs0 --fork --smallfiles --oplogSize 50 --logpath /var/log/mongodb/rps1.log

root 3777 1 0 21:01 ? 00:00:13 mongod --port 27019 --dbpath /var/lib/mongo/rps2 --replSet rs0 --fork --smallfiles --oplogSize 50 --logpath /var/log/mongodb/rps2.log

root 5720 30763 0 21:36 pts/1 00:00:00 grep --color=auto mongo

**Step 4 : Load some sample data in mongodb**

**I found some sample json data online, so loading the same for this prototype testing.**

mongoimport --db usdb --collection uszip --file zips.json

mongoimport --db flkdb --collection flikr --file flikr.json

mongoimport --db wbank --collection bank --file world\_bank.json

MongoDB Enterprise rs0:PRIMARY> show dbs

fbdb 0.000GB

flkdb 0.000GB

hotels 0.000GB

local 0.004GB

smdb 0.000GB

usdb 0.002GB

wbank 0.001GB

I am using MongoDB Compass to explore above loaded documents, see below.

#### flkdb.flikr

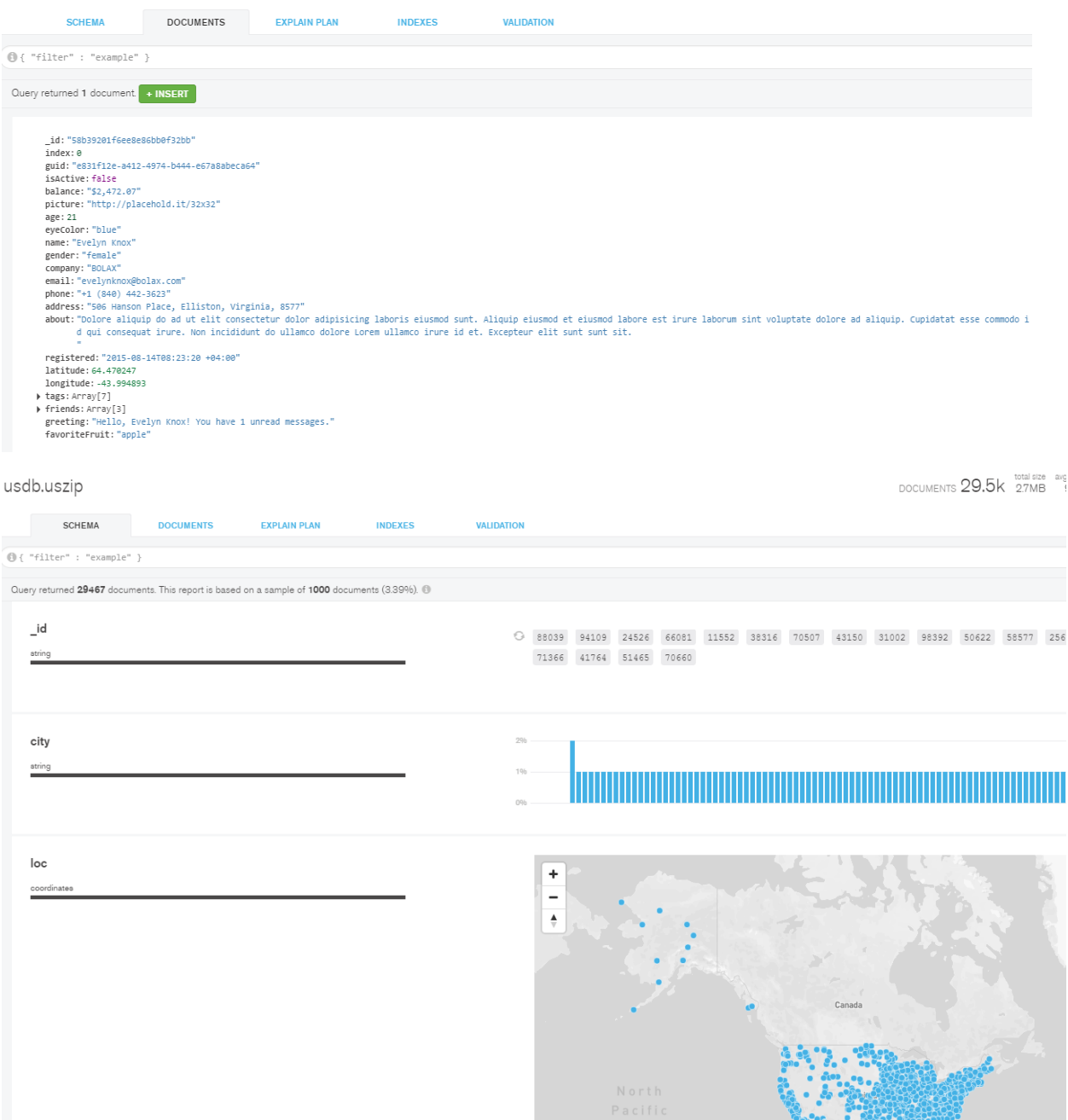

 $DOCUI$ 

# **Step 5 : Launch mongo-connector**

# cd /opt/python/bin

./mongo-connector -m localhost:27017 -t localhost:9200 -d elastic2\_doc\_manager

./mongo-connector -m localhost:27017 -t localhost:9200 -d elastic2\_doc\_manager --auto-commitinterval=0

tail -200f /opt/python/bin/mongo-connector.log – please issue this command for checking mongo connector log.

curl http://server1:9200/hotels/ search/?pretty=1 – Please issue this command to verify whether documents getting inserted in elasticsearch

```
# curl http://server1:9200/hotels/ search/?pretty=1
```

```
{
```

```
 "took" : 1,
```

```
 "timed_out" : false,
```

```
"shards" :
```
"total" : 5,

"successful" : 5,

"failed" : 0

```
 },
```

```
 "hits" : {
```
"total" :  $1,$ 

```
 "max_score" : 1.0,
```

```
 "hits" : [
```

```
 {
```

```
 "_index" : "hotels",
```

```
 "_type" : "restaurants",
```

```
 "_id" : "58abb6391896ccd6a8ec2311",
```

```
 "_score" : 1.0,
```

```
"source" :
```

```
 "cuisine" : "Italian",
```

```
 "name" : "Vella",
```

```
 "restaurant_id" : "41704620",
```

```
 "grades" : [
```

```
 {
```

```
 "date" : "2014-10-01T00:00:00",
```

```
 "grade" : "A",
      "score" : 11.0
    },
     {
      "date" : "2014-01-16T00:00:00",
      "grade" : "B",
      "score" : 17.0
    }
   ],
   "address" : {
     "building" : "1480",
     "street" : "2 Avenue",
     "zipcode" : "10075",
     "coord" : [
      -73.9557413,
      40.7720266
    ]
   },
   "borough" : "Manhattan"
  }
 }
```
]

}

}

# **Looking at /var/log/elasticsearch/elasticsearch-2017-02-26.log**

[2017-02-26T21:43:19,969][INFO ][o.e.c.m.MetaDataCreateIndexService] [6MF9SUR] [flkdb] creating index, cause [auto(bulk api)], templates [], shards [5]/[1], mappings []

[2017-02-26T21:43:20,102][INFO ][o.e.c.m.MetaDataMappingService] [6MF9SUR] [flkdb/tpD9koDVRFiQ8P7Jlc-0ug] create\_mapping [flikr]

**Though I am able to see this using CURL but not able to visualize through Kibana UI, seeing below error. Please help me if anyone has solution around this.**

## **tail -200f /opt/python/bin/mongo-connector.log**

2017-02-26 21:07:51,066 [ALWAYS] mongo\_connector.connector:52 - Starting mongo-connector version: 2.5.0

2017-02-26 21:07:51,066 [ALWAYS] mongo\_connector.connector:52 - Python version: 2.7.13 (default, Feb 20 2017, 21:22:25)

[GCC 4.8.5 20150623 (Red Hat 4.8.5-11)]

2017-02-26 21:07:51,067 [ALWAYS] mongo\_connector.connector:52 - Platform: Linux-3.10.0- 514.6.1.el7.x86\_64-x86\_64-with-redhat-7.3-Maipo

2017-02-26 21:07:51,067 [ALWAYS] mongo\_connector.connector:52 - pymongo version: 3.4.0

2017-02-26 21:07:51,073 [ALWAYS] mongo\_connector.connector:52 - Source MongoDB version: 3.2.10

2017-02-26 21:07:51,073 [ALWAYS] mongo\_connector.connector:52 - Target DocManager: mongo\_connector.doc\_managers.elastic2\_doc\_manager version: 0.3.0

2017-02-26 21:43:19,943 [WARNING] elasticsearch:94 - PUT http://server1:9200/flkdb/\_mapping/flikr [status:404 request:0.006s]

2017-02-26 21:43:19,944 [ERROR] mongo\_connector.oplog\_manager:288 - Unable to process oplog document {u'h': -5141861334750730480L, u'ts': Timestamp(1488163399, 1), u'o': {u'create': u'flikr'}, u't': 4L, u'v': 2, u'ns': u'flkdb.\$cmd', u'op': u'c'}

Traceback (most recent call last):

File "/opt/python/lib/python2.7/site-packages/mongo\_connector/oplog\_manager.py", line 283, in run

timestamp)

File "/opt/python/lib/python2.7/site-packages/mongo\_connector/util.py", line 44, in wrapped

reraise(new\_type, exc\_value, exc\_tb)

File "/opt/python/lib/python2.7/site-packages/mongo\_connector/util.py", line 33, in wrapped

return f(\*args, \*\*kwargs)

 File "/opt/python/lib/python2.7/sitepackages/mongo\_connector/doc\_managers/elastic2\_doc\_manager.py", line 246, in handle\_command

"\_source": {"enabled": True}

File "/opt/python/lib/python2.7/site-packages/elasticsearch/client/utils.py", line 73, in \_wrapped

return func(\*args, params=params, \*\*kwargs)

 File "/opt/python/lib/python2.7/site-packages/elasticsearch/client/indices.py", line 282, in put\_mapping

'\_mapping', doc\_type), params=params, body=body)

 File "/opt/python/lib/python2.7/site-packages/elasticsearch/transport.py", line 318, in perform\_request

 status, headers, data = connection.perform\_request(method, url, params, body, ignore=ignore, timeout=timeout)

 File "/opt/python/lib/python2.7/site-packages/elasticsearch/connection/http\_urllib3.py", line 128, in perform\_request

self.\_raise\_error(response.status, raw\_data)

 File "/opt/python/lib/python2.7/site-packages/elasticsearch/connection/base.py", line 122, in \_raise\_error

raise HTTP\_EXCEPTIONS.get(status\_code, TransportError)(status\_code, error\_message, additional\_info)

OperationFailed: TransportError(404, u'index\_not\_found\_exception', u'no such index')

**I have below issues if anyone can help me on this,**

Q-1 : Why elasticsearch consumes more space in /var/lib/elasticsearch/nodes/0 ? is there any way to implement some rotate solution here without impacting indexes?

Q-2 : Not able to visualize mongo documents in kibana though seeing them loaded in elasticsearch using curl command